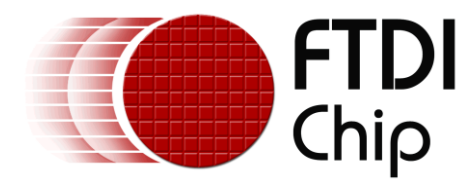

# **Application Note**

# **AN\_188**

# **C232HM\_MPSSE\_Cable\_in\_USB\_to\_SPI \_Interface**

**Document Reference No.: FT\_000513 Version 1.0 Issue Date: 2011-10-17**

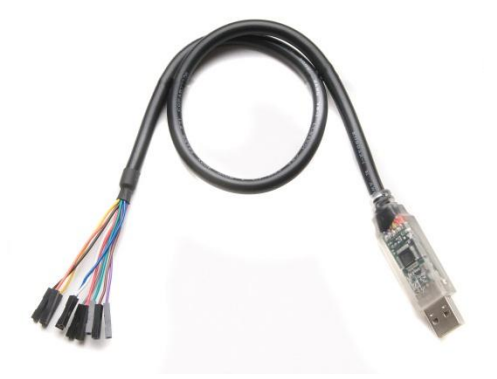

This application note gives an example on how to configure the FTDI C232HM Hi-Speed USB 2.0 cable as a USB to Serial Peripheral Interface (SPI). All source code required is also included.

Use of FTDI devices in life support and/or safety applications is entirely at the user's risk, and the user agrees to defend, indemnify and hold harmless FTDI from any and all damages, claims, suits or expense resulting from such use.

> Future Technology Devices International Limited (FTDI) Unit 1, 2 Seaward Place, Glasgow G41 1HH, United Kingdom Tel.: +44 (0) 141 429 2777 Fax: + 44 (0) 141 429 2758 Web Site: http://ftdichip.com Copyright © 2011 Future Technology Devices International Limited

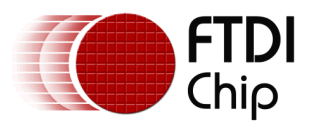

# **Table of Contents**

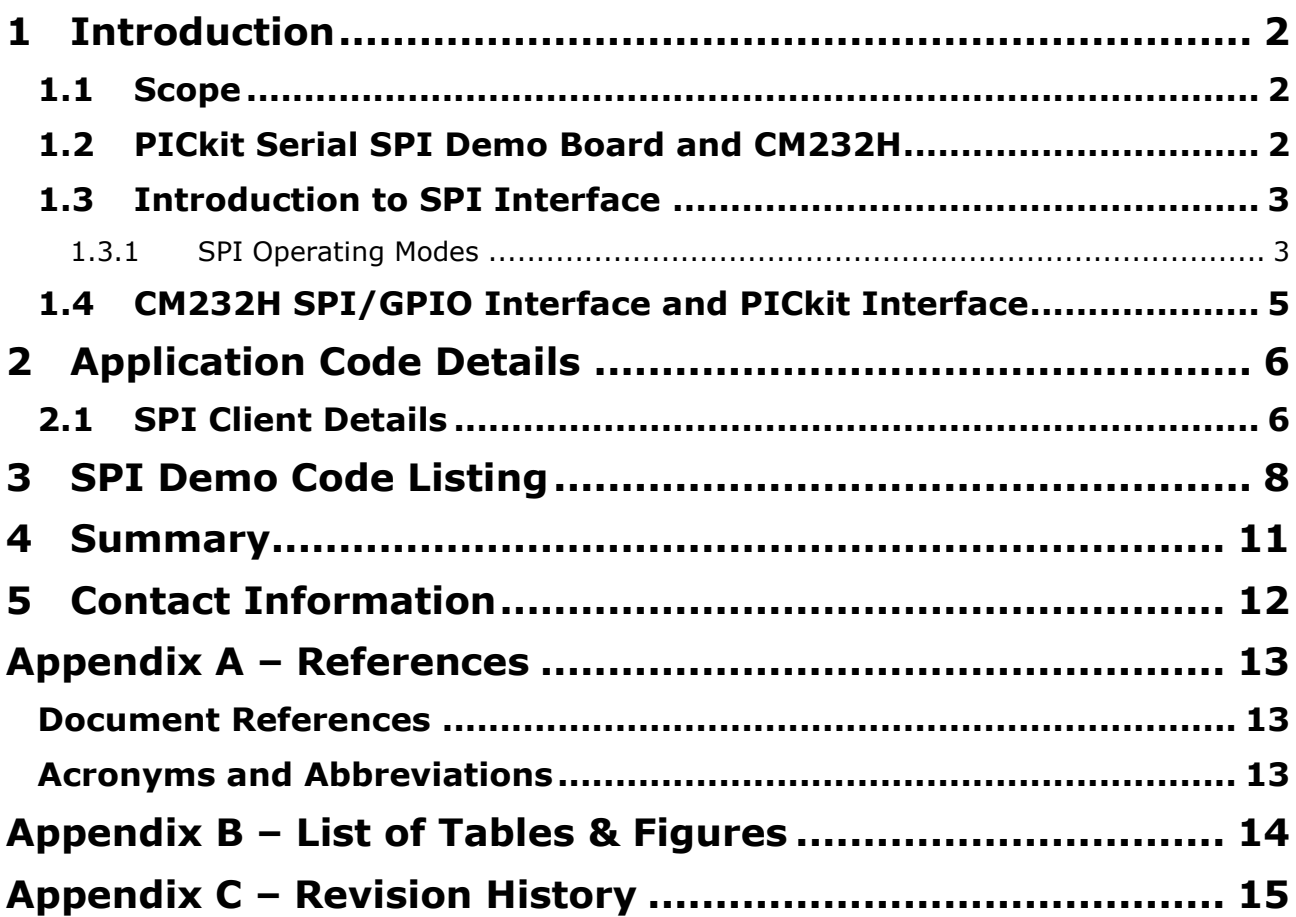

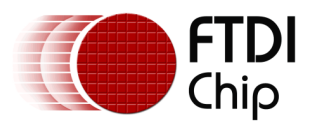

# <span id="page-2-0"></span>**1 Introduction**

This document gives an example of using the FTDI C232HM Hi-Speed USB cable by configuring the Multi Protocol Synchronous Serial Engine of the cable as a Serial Peripheral Interface (SPI). The cable contains the FTDI FT232H chip which may be configured to enable the MPSSE. A simple console application, written in "C" and using the libMPSSE-SPI API library, illustrates how the SPI interface is realized in software. The interface works as a SPI master, controlling slave SPI chips on the bus.

For further explanation and description of the MPSSE, please refer to application note[sAN\\_135\\_MPSSE\\_BASICS](http://www.ftdichip.com/Support/Documents/AppNotes/AN_135_MPSSE_Basics.pdf) and [AN\\_108 Command Processor](http://www.ftdichip.com/Support/Documents/AppNotes/AN_108_Command_Processor_for_MPSSE_and_MCU_Host_Bus_Emulation_Modes.pdf) for MPSSE.

The sample application code is neither guaranteed nor supported by FTDI.

To demonstrate the SPI interface of the C232HM, the Microchip PICkit™ Serial SPI Demo Board is used. For detailed electrical and mechanical specification of C232HM cable, refer to the **[C232HM MPSSE Cable](http://www.ftdichip.com/Support/Documents/DataSheets/Cables/DS_C232HM_MPSSE_CABLE.pdf)** datasheet.

### <span id="page-2-1"></span>**1.1 Scope**

This document is designed as an introduction to using the FTDI C232HM cable with the SPI protocol. Not all SPI configuration modes will be discussed. It is assumed that the user is familiar with loading FTDI drivers and using Microsoft Visual Studio 2010.

### <span id="page-2-2"></span>**1.2 PICkit Serial SPI Demo Board and CM232H**

The SPI client demonstration hardware is made by Microchip, and features seven individually selectable SPI client devices. The SPI header pins can be easily connected to the CM232H's fly-wire sockets as shown in [Figure 1.1](#page-2-3) and [Table 1.3.](#page-5-1)

<span id="page-2-3"></span>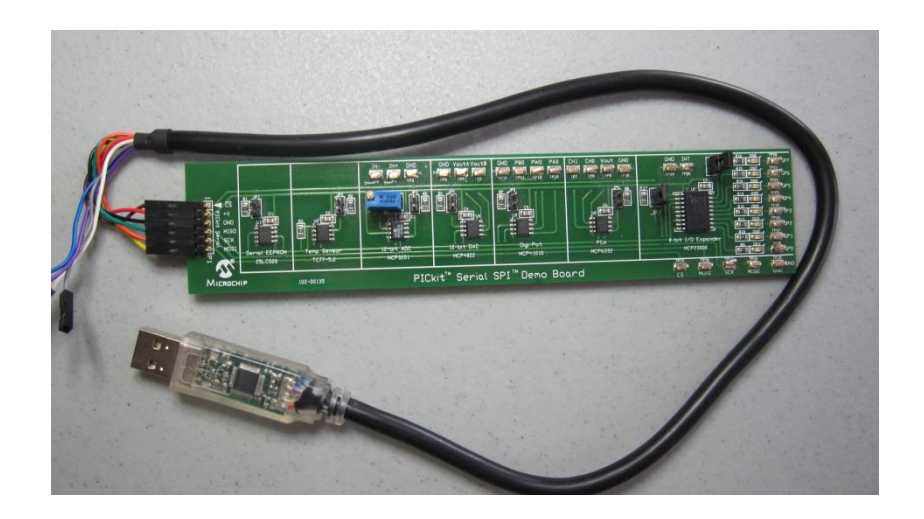

**Figure 1.1 C232HM Cable and SPI Demo Board**

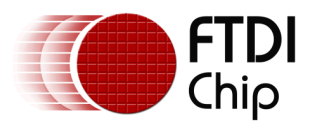

### <span id="page-3-0"></span>**1.3 Introduction to SPI Interface**

The SPI (Serial Peripheral Interface) is a master/slave synchronous serial bus that consists of 4 signals. Both command and data signals are sent across the interface. The SPI master initiates all data transactions. Full duplex data transfers can be made up to 30 Mbits/sec with the C232HM. There is no fixed bit length in SPI. A generic SPI system consists of the following signals and is illustrated in [Figure](#page-3-2)  [1.2.](#page-3-2)

- Serial Clock (SCLK) from master to slave.  $\bullet$
- Serial Data Out (also called Master Out Slave In or MOSI) from master.
- Serial Data In (also called Master In Slave Out or MISO) from slave.
- Chip Select (CS) from master.

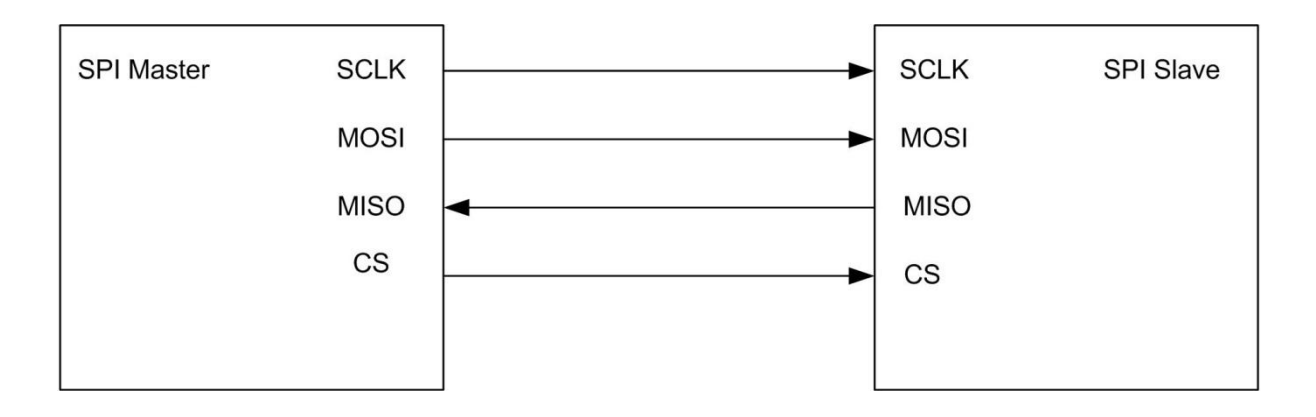

**Figure 1.2 Basic SPI System**

### <span id="page-3-2"></span><span id="page-3-1"></span>**1.3.1 SPI Operating Modes**

The C232HM always acts as the SPI master. In addition to SPI signals, the C232HM cable has 4 additional Chip Select lines (GPIOL [3:0]) that are used to access up to 5 SPI slave devices. These signals are controlled by libMPSSE-SPI API commands.

As SPI data is shifted out of the master and in to a slave device, SPI data will also be shifted out from the slave and clocked in to the master. Depending on which type of slave device is being implemented, data can be shifted MSB first or LSB first. Slave devices can have active low or active high chip select inputs. Figure 1.3 shows an example SPI timing diagram.

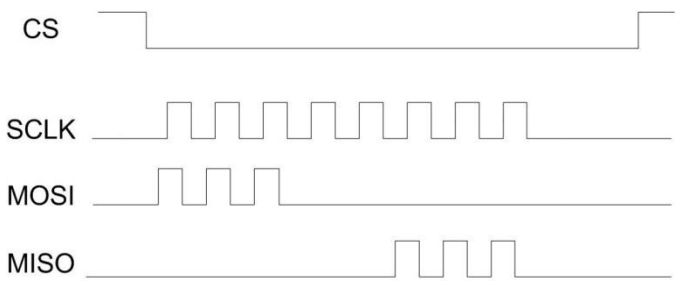

<span id="page-3-3"></span>**Figure 1.3 Example SPI Timing Diagram**

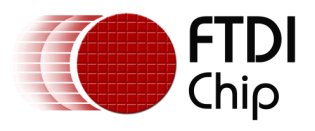

The SPI device in the above example uses SPI Mode 0, with active low Chip Select

The SPI interface has 4 unique modes of clock phase (CPHA) and clock polarity (CPOL), known as Mode 0, Mode 1, Mode 2 and Mode 3. Table 1.1 summarizes these modes.

For CPOL =  $0$ , the base (inactive) level of SCLK is 0.

In this mode:

- When CPHA = 0, data will be transferred on the rising edge of SCLK.  $\bullet$
- When CPHA = 1, data will be transferred on the falling edge of SCLK  $\bullet$

For CPOL =1, the base (inactive) level of SCLK is 1.

In this mode:

- $\bullet$ When CPHA = 0, data will be transferred on the falling edge of SCLK
- When CPHA = 1, data will be transferred on the rising edge of SCLK.  $\bullet$

| <b>Mode</b> | <b>CPOL</b> | <b>CPHA</b> |
|-------------|-------------|-------------|
| 0           | 0           | 0           |
| 1           | ი           | 1           |
| 2           | 1           | 0           |
| 3           |             |             |

**Table 1.1 Clock Phase/Polarity**

<span id="page-4-0"></span>It is worth noting that the SPI slave interface can be implemented in various ways. The C232HM cable can be configured to handle MODE 0 and MODE 2.

It is recommended that designers review the SPI Slave data sheet to determine the SPI mode implementation.

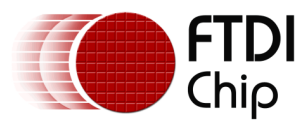

### <span id="page-5-0"></span>**1.4 CM232H SPI/GPIO Interface and PICkit Interface**

The CM232H IO lines used for SPI and GPIO are listed in Table 1.2.

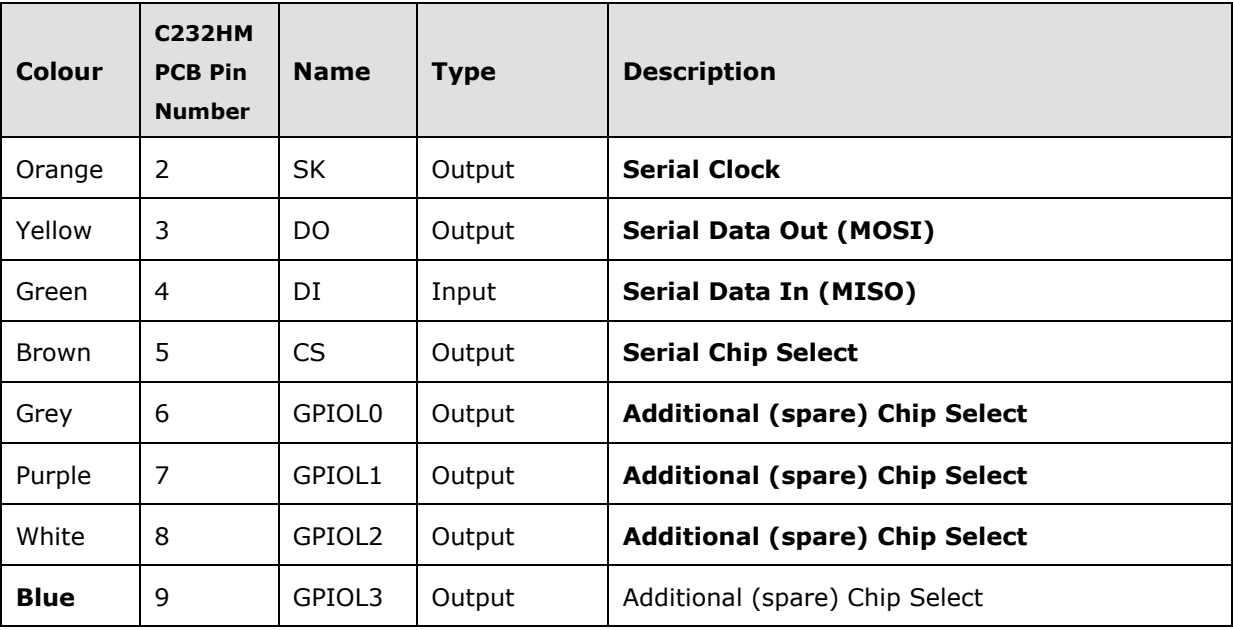

#### **Table 1.2 CM232H SPI & GPIO IOs**

<span id="page-5-2"></span>The CM232H Cable to PICkit connections are listed in Table 1.3**.**

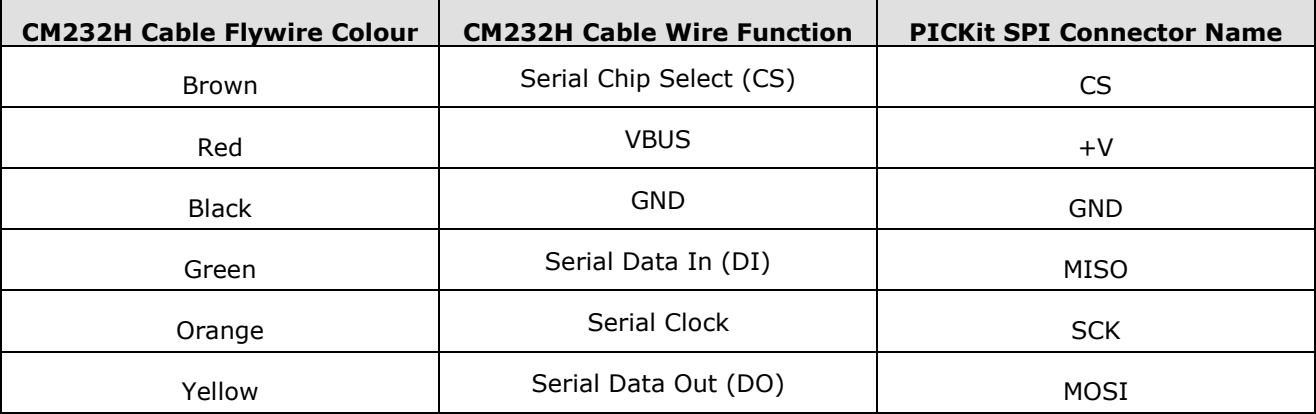

### <span id="page-5-1"></span>**Table 1.3 C232HM Cable to PICkit Connections**

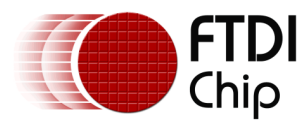

## <span id="page-6-0"></span>**2 Application Code Details**

This application demonstrates the SPI capability of the C232HM cable by interfacing it to the MCP23S08 8 bit I/O Expander chip. The application uses SPI to write data to the GPIO pins of the MCP23S08 chip. The GPIO outputs are connected to LEDs, which give a visual indication of the written data. Select the MCP23S08 and enable the LEDs by connecting jumpers JP7 and JP8 on the PICKit demo board.

### <span id="page-6-1"></span>**2.1 SPI Client Details**

The MCP23S08 chip uses SPI Mode 0 (SCLK base polarity is logic low, data is transferred on rising edge of SCLK). Chip select (CS) polarity is active low. The following registers are configured to drive the external LEDs:

- Control Byte
- I/O Direction (IODIR) register
- Output Latch (OLAT) register

When sending these commands, chip select is driven low.

The control byte is always the first byte sent to the MCP23S08. Pins A0 and A1 are hardware address pins that can be used to select multiple 23S08 devices (Of course, the spare CS lines can be used for the same purpose). The control byte also specifies if the operation is read or write. The format of the control byte (for the demo board) is shown in Table 2.1.

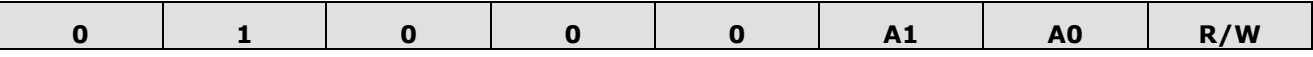

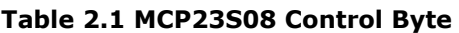

<span id="page-6-2"></span>In the SPI demo board, pins A1 and A0 are pulled low – these bits are always zero. R/W is 0 for a write, and 1 for a read operation. For this demo, the value of the control byte will be 0x40.

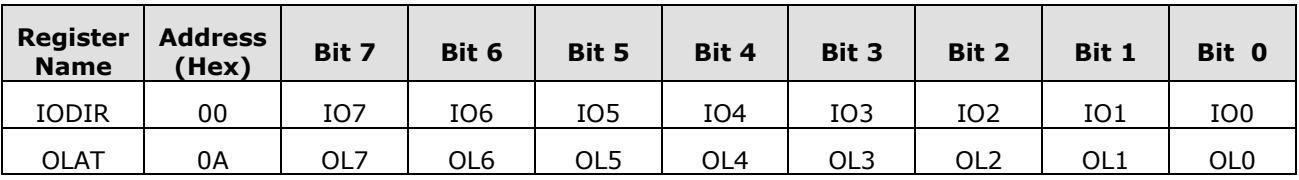

### **Table 2.2 MCP23S08 Configuration Registers (subset)**

<span id="page-6-3"></span>To configure the data bus to outputs, the IODIR register needs to be set to all zeros.

The Output Latch register can be written with any single byte hex value. This value will be displayed in binary form on the external LEDs.

The control byte, IODIR and OLAT values are sent to the MCP23S08 as shown in Figure 2.1.

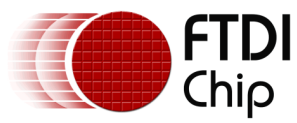

#### Application Note **AN\_188 C232HM\_MPSSE\_Cable\_in\_USB\_to\_SPI\_Interface** Version 1.0

Document Reference No.: FT\_000513 Clearance No.: FTDI# 224

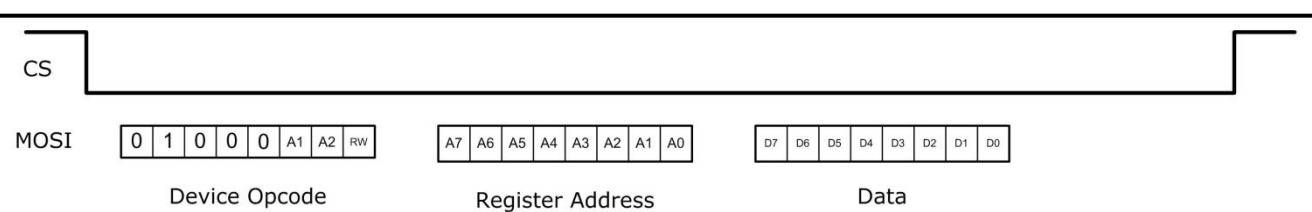

**Figure 2.1 SPI Write Operation**

<span id="page-7-1"></span>To summarize, the application makes 2 SPI write operations to configure the 23S08 IO pins and to write data to these pins. Table 2.3 illustrates the register values that are used.

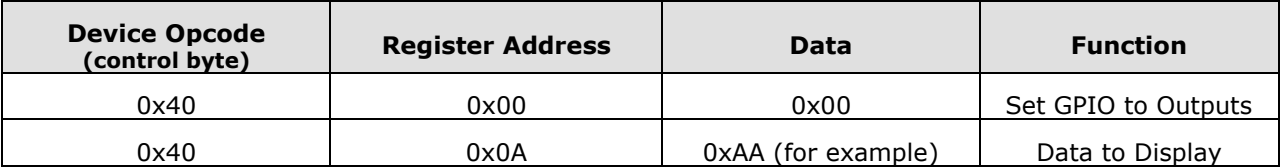

#### **Table 2.3 SPI Write Commands used in Demo Application**

<span id="page-7-0"></span>In the following code example in section 3, these commands are implemented in **C** as follows:

```
/*Write command to configure 23S08's IODIR register as all outputs*/
sizeToTransfer=24; //3 Bytes Opcodes and Data
sizeTransfered=0;
buffer[0]=0x40; // Opcode to select device 
buffer[1]=0x00; // Opcode for IODIR register
buffer[2]=0x00; // Data Packet - Make GPIO pins outputs
status = p_SPI_Write(ftHandle, buffer, sizeToTransfer, &sizeTransfered, 
        SPI_TRANSFER_OPTIONS_SIZE_IN_BITS|
        SPI_TRANSFER_OPTIONS_CHIPSELECT_ENABLE|
        SPI_TRANSFER_OPTIONS_CHIPSELECT_DISABLE);
Sleep(5); // short gap between writes
/* Write Data to 23S08's OLAT Register */
sizeToTransfer=24; // 3 Bytes Opcodes and Data
sizeTransfered=0;
buffer[0]=0x40; // Opcode to select device
buffer[1]=0x0A; // Opcode for OLAT Register
buffer[2]=LEDS; // Data to write to OLAT & LEDs
status = p_SPI_Write(ftHandle, buffer, sizeToTransfer, &sizeTransfered, 
        SPI_TRANSFER_OPTIONS_SIZE_IN_BITS|
        SPI_TRANSFER_OPTIONS_CHIPSELECT_ENABLE|
        SPI_TRANSFER_OPTIONS_CHIPSELECT_DISABLE);
```
In addition to the SPI write commands, SCLK frequency, SPI operation mode and Chip Select polarity need to be setup. These parameters are configured by the following code:

channelConf.ClockRate = 50000;

```
channelConf.configOptions = SPI_CONFIG_OPTION_MODE0| SPI_CONFIG_OPTION_CS_DBUS3| 
SPI_CONFIG_OPTION_CS_ACTIVELOW;
```
The above commands setup the MPSSE cable to output SCLK at 50 KHz, use SPI Mode 0, assign Chip Select to pin DB3 and make Chip Select active low.

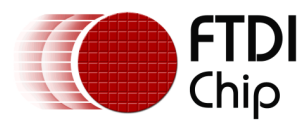

## <span id="page-8-0"></span>**3 SPI Demo Code Listing**

The source code can be obtained from the link below:

[http://www.ftdichip.com/Support/SoftwareExamples/MPSSE/SPI\\_Daynamic.zip](http://www.ftdichip.com/Support/SoftwareExamples/MPSSE/SPI_Daynamic.zip)

Note that the software and source code is provided as an example only and is not guaranteed or supported by FTDI.

```
/* Project: libMPSSE-SPI
 * Module: SPI Sample Application - Interfacing CM232H Cable to MCP23S08 8 Bit I/O Expander
 * Refer to Applications Note AN_188 for operational details
 * FTDI-USA Apps Project
* Revision History:
* 1.0 Initial version 
 * 
 * 
*/
#include<stdio.h>
#include<stdlib.h>
#ifdef _WIN32
#include<windows.h>
#endif
#include "libMPSSE_spi.h"
#include "ftd2xx.h"
#ifdef _WIN32
       #define GET_FUN_POINTER GetProcAddress
#endif
#define SPI_DEVICE_BUFFER_SIZE 256
#define SPI_WRITE_COMPLETION_RETRY 10
#define CHANNEL_TO_OPEN 0 // 0 for first available channel
#define SPI_SLAVE_0 0
#define SPI_SLAVE_1 1
#define SPI_SLAVE_2 2
// Options-Bit0: If this bit is 1 then it means that the transfer size provided is in bytes 
#define SPI_TRANSFER_OPTIONS_SIZE_IN_BYTES 0x00000001
// Options-Bit0: If this bit is 1 then it means that the transfer size provided is in bytes<br>#define SPI TRANSFER OPTIONS SIZE IN BITS
#define SPI_TRANSFER_OPTIONS_SIZE_IN_BITS
// Options-Bit1: if BIT1 is 1 then CHIP_SELECT line will be enables at start of transfer 
#define SPI_TRANSFER_OPTIONS_CHIPSELECT_ENABLE 0x00000002
// Options-Bit2: if BIT2 is \overline{1} then CHIP_SELECT line will be disabled at end of transfer
#define SPI_TRANSFER_OPTIONS_CHIPSELECT_DISABLE 0x00000004
typedef FT_STATUS (*pfunc_SPI_GetNumChannels)(uint32 *numChannels);
pfunc_SPI_GetNumChannels p_SPI_GetNumChannels;
typedef FT_STATUS (*pfunc_SPI_GetChannelInfo)(uint32 index, FT_DEVICE_LIST_INFO_NODE *chanInfo);
pfunc_SPI_GetChannelInfo p_SPI_GetChannelInfo;
typedef FT_STATUS (*pfunc_SPI_OpenChannel)(uint32 index, FT_HANDLE *handle);
pfunc_SPI_OpenChannel p_SPI_OpenChannel;
typedef FT_STATUS (*pfunc_SPI_InitChannel)(FT_HANDLE handle, ChannelConfig *config);
pfunc_SPI_InitChannel p_SPI_InitChannel;
typedef FT_STATUS (*pfunc_SPI_CloseChannel)(FT_HANDLE handle);
pfunc_SPI_CloseChannel p_SPI_CloseChannel;
typedef FT_STATUS (*pfunc_SPI_Read)(FT_HANDLE handle, uint8 *buffer, uint32 sizeToTransfer, uint32 
*sizeTransfered, uint32 options);
pfunc_SPI_Read p_SPI_Read;
typedef FT_STATUS (*pfunc_SPI_Write)(FT_HANDLE handle, uint8 *buffer, uint32 sizeToTransfer, uint32 
*sizeTransfered, uint32 options);
pfunc_SPI_Write p_SPI_Write;
typedef FT_STATUS (*pfunc_SPI_IsBusy)(FT_HANDLE handle, bool *state);
pfunc_SPI_IsBusy p_SPI_IsBusy;
```
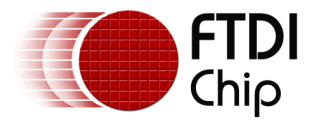

```
uint32 channels;
uint8 LEDS = 0x00;
FT_HANDLE ftHandle;
ChannelConfig channelConf;
uint8 buffer[SPI_DEVICE_BUFFER_SIZE];
FT_STATUS write_byte()
// write_byte function configures IODIR and OLAT Registers
{
        uint32 sizeToTransfer = 0;
        uint32 sizeTransfered=0;
        bool writeComplete=0;
        uint32 retry=0;
        bool state;
        FT_STATUS status;
        // Write command to configure 23S08's IODIR register as all outputs
        sizeToTransfer=24; // 3 Bytes Opcodes and Data
        sizeTransfered=0;
        buffer[0]=0x40; // Opcode to select device 
        buffer[1]=0x00; // Opcode for IODIR register
        buffer[2]=0x00; // Data Packet - Make GPIO pins outputs
        status = p_SPI_Write(ftHandle, buffer, sizeToTransfer, &sizeTransfered, 
                SPI_TRANSFER_OPTIONS_SIZE_IN_BITS|
                SPI_TRANSFER_OPTIONS_CHIPSELECT_ENABLE|
                SPI_TRANSFER_OPTIONS_CHIPSELECT_DISABLE);
        Sleep(5); // short gap between writes
        // Write Data to 23S08's OLAT Register
        sizeToTransfer=24; // 3 Bytes Opcodes + Data
        sizeTransfered=0;
        buffer[0]=0x40; // Opcode to select device
        buffer[1]=0x0A; // Opcode for OLAT Register
        buffer[2]=LEDS; // Data to write to OLAT & LEDs
        status = p_SPI_Write(ftHandle, buffer, sizeToTransfer, &sizeTransfered, 
                SPI_TRANSFER_OPTIONS_SIZE_IN_BITS|
                SPI_TRANSFER_OPTIONS_CHIPSELECT_ENABLE|
                SPI_TRANSFER_OPTIONS_CHIPSELECT_DISABLE);
        return status;
}
int main()
{
#ifdef _WIN32
#ifdef _MSC_VER
        HMODULE h_libMPSSE;
#else
        HANDLE h_libMPSSE;
#endif
#endif
FT_STATUS status:
uint8 address=0;
// Setup SCLK, SPI Mode, Latency Timer, Chip Select Pin and Chip Select Polarity
channelConf.ClockRate = 50000;
channelConf.LatencyTimer= 255;
channelConf.configOptions = SPI_CONFIG_OPTION_MODE0| SPI_CONFIG_OPTION_CS_DBUS3| 
SPI_CONFIG_OPTION_CS_ACTIVELOW;
// Direction and Value of GPIO Pins (for dir: 0=in, 1=out)
channelConf.Pin = 0x00000000;
// Load libMPSSE
#ifdef _WIN32
```
9

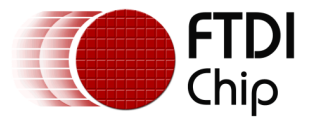

#ifdef \_MSC\_VER h\_libMPSSE = LoadLibrary(L"libMPSSE.dll");

```
#endif
#endif// init function pointers
p_SPI_GetNumChannels=(pfunc_SPI_GetNumChannels)GET_FUN_POINTER(h_libMPSSE,
"SPI_GetNumChannels");
p_SPI_GetChannelInfo = (pfunc_SPI_GetChannelInfo)GET_FUN_POINTER(h_libMPSSE, "SPI_GetChannelInfo");
p_SPI_OpenChannel = (pfunc_SPI_OpenChannel)GET_FUN_POINTER(h_libMPSSE, "SPI_OpenChannel");
p_SPI_InitChannel = (pfunc_SPI_InitChannel)GET_FUN_POINTER(h_libMPSSE, "SPI_InitChannel");
p_SPI_Read = (pfunc_SPI_Read)GET_FUN_POINTER(h_libMPSSE, "SPI_Read");
p_SPI_Write = (pfunc_SPI_Write)GET_FUN_POINTER(h_libMPSSE, "SPI_Write");
p_SPI_CloseChannel = (pfunc_SPI_CloseChannel)GET_FUN_POINTER(h_libMPSSE,"SPI_CloseChannel");
status = p_SPI_GetNumChannels(&channels);
printf("Number of available SPI channels = %d\n",channels);
status = p_SPI_OpenChannel(CHANNEL_TO_OPEN,&ftHandle); 
status = p_SPI_InitChannel(ftHandle,&channelConf);
printf("Enter a hex value to display in binary - ");
//read in a hex value from standard input
scanf_s("%x" , &LEDS); 
print\overline{f("LED Display = %x \ \in N",LEDS)};// Call Write Byte Function to activate LEDs on GPIO pins
write_byte();
```
printf("End of SPI Demo"); status = p\_SPI\_CloseChannel(ftHandle);

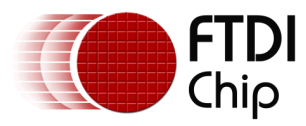

# <span id="page-11-0"></span>**4 Summary**

The hardware and source code described in this application note provide a starting point for developing applications to enable USB to SPI communication using the FTDI C232HM MPSSE cable and a wide variety of SPI based client devices.

The C232HM MPSSE cable and the PICKit SPI Demo board are both available from [Allied Electronics,](http://www.alliedelec.com/) [Digi-](http://www.digikey.com/)[Key,](http://www.digikey.com/) [Future](http://www.futureelectronics.com/WebsiteLanding.aspx) Electronics and [Mouser](http://www2.mouser.com/Home.aspx) Electronics.

The source code is available as a Microsoft Visual Studio 2010 project.

Visual Studio 2010 [Express Website](http://www.microsoft.com/visualstudio/en-us/products/2010-editions/express)

Download source available from: [http://www.ftdichip.com/Support/SoftwareExamples/MPSSE/SPI\\_Daynamic.zip](http://www.ftdichip.com/Support/SoftwareExamples/MPSSE/SPI_Daynamic.zip)

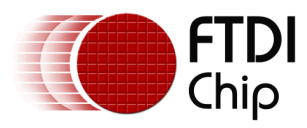

## <span id="page-12-0"></span>**5 Contact Information**

#### **Head Office – Glasgow, UK**

Future Technology Devices International Limited Unit 1, 2 Seaward Place, Centurion Business Park Glasgow G41 1HH United Kingdom Tel: +44 (0) 141 429 2777 Fax: +44 (0) 141 429 2758

E-mail (Sales) [sales1@ftdichip.com](mailto:sales1@ftdichip.com) E-mail (Support) [support1@ftdichip.com](mailto:support1@ftdichip.com) E-mail (General Enquiries) [admin1@ftdichip.com](mailto:admin1@ftdichip.com)

#### **Branch Office – Taipei, Taiwan**

Future Technology Devices International Limited (Taiwan) 2F, No. 516, Sec. 1, NeiHu Road Taipei 114 Taiwan , R.O.C. Tel: +886 (0) 2 8791 3570 Fax: +886 (0) 2 8791 3576

E-mail (Sales) [tw.sales1@ftdichip.com](mailto:tw.sales1@ftdichip.com)

E-mail (Support) [tw.support1@ftdichip.com](mailto:tw.support1@ftdichip.com) E-mail (General Enquiries) [tw.admin1@ftdichip.com](mailto:tw.admin1@ftdichip.com)

#### **Web Site**

[http://ftdichip.com](http://ftdichip.com/)

#### **Branch Office – Hillsboro, Oregon, USA**

Future Technology Devices International Limited (USA) 7235 NW Evergreen Parkway, Suite 600 Hillsboro, OR 97123-5803 USA Tel: +1 (503) 547 0988 Fax: +1 (503) 547 0987

E-Mail (Sales) [us.sales@ftdichip.com](mailto:us.sales@ftdichip.com) E-Mail (Support) [us.support@ftdichip.com](mailto:us.support@ftdichip.com) E-Mail (General Enquiries) [us.admin@ftdichip.com](mailto:us.admin@ftdichip.com)

#### **Branch Office – Shanghai, China**

Future Technology Devices International Limited (China) Room 408, 317 Xianxia Road, Shanghai, 200051 China Tel: +86 21 62351596 Fax: +86 21 62351595

E-mail (Sales) [cn.sales@ftdichip.com](mailto:cn.sales@ftdichip.com) E-mail (Support) [cn.support@ftdichip.com](mailto:cn.support@ftdichip.com) E-mail (General Enquiries) [cn.admin@ftdichip.com](mailto:cn.admin@ftdichip.com)

#### **Distributor and Sales Representatives**

Please visit the Sales Network page of the [FTDI Web site](http://ftdichip.com/FTSalesNetwork.htm) for the contact details of our distributor(s) and sales representative(s) in your country.

System and equipment manufacturers and designers are responsible to ensure that their systems, and any Future Technology Devices International Ltd (FTDI) devices incorporated in their systems, meet all applicable safety, regulatory and system-level performance requirements. All application-related information in this document (including application descriptions, suggested FTDI devices and other materials) is provided for reference only. While FTDI has taken care to assure it is accurate, this information is subject to customer confirmation, and FTDI disclaims all liability for system designs and for any applications assistance provided by FTDI. Use of FTDI devices in life support and/or safety applications is entirely at the user's risk, and the user agrees to defend, indemnify and hold harmless FTDI from any and all damages, claims, suits or expense resulting from such use. This document is subject to change without notice. No freedom to use patents or other intellectual property rights is implied by the publication of this document. Neither the whole nor any part of the information contained in, or the product described in this document, may be adapted or reproduced in any material or electronic form without the prior written consent of the copyright holder. Future Technology Devices International Ltd, Unit 1, 2 Seaward Place, Centurion Business Park, Glasgow G41 1HH, United Kingdom. Scotland Registered Company Number: SC136640

12

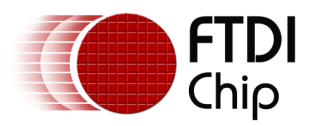

# <span id="page-13-0"></span>**Appendix A – References**

### <span id="page-13-1"></span>**Document References**

[C232HM Datasheet,](http://www.ftdichip.com/Support/Documents/DataSheets/Cables/DS_C232HM_MPSSE_CABLE.pdf) FTDI Ltd.

[FT232H Datasheet,](http://www.ftdichip.com/Support/Documents/DataSheets/ICs/DS_FT232H.pdf) FTDI Ltd.

AN\_178 [User Guide for LibMPSSE-SPI,](http://www.ftdichip.com/Support/Documents/AppNotes/AN_178_User_Guide_For_LibMPSSE-SPI.pdf) FTDI Ltd.

AN 135 MPSSE Basics, FTDI Ltd

[AN\\_108 Command Processor for MPSSE,](http://www.ftdichip.com/Support/Documents/AppNotes/AN_108_Command_Processor_for_MPSSE_and_MCU_Host_Bus_Emulation_Modes.pdf) FTDI Ltd.

[PICKit SPI Demo Board Users Guide,](http://ww1.microchip.com/downloads/en/DeviceDoc/51658a.pdf) Microchip Inc.

- [MCP23008/23S08 Datasheet,](http://ww1.microchip.com/downloads/en/DeviceDoc/21919e.pdf) Microchip Inc.
- [AN\\_972 I/O Expansion using the MCP23X08,](hthttp://ww1.microchip.com/downloads/en/AppNotes/00972a.pdf) Microchip Inc.

# **Terms Description** USB | Universal Serial Bus SPI | Serial Peripheral Interface MPSSE Multi-Protocol Synchronous Serial Engine IODIR IO Pin Direction register (MCP23S08) OLAT | Output Latch register (MCP23S08) PICKit | Demonstration board made by Microchip

### <span id="page-13-2"></span>**Acronyms and Abbreviations**

13

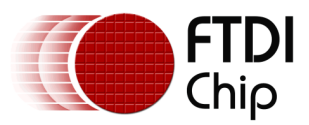

# <span id="page-14-0"></span>**Appendix B – List of Tables & Figures**

### **List of Tables**

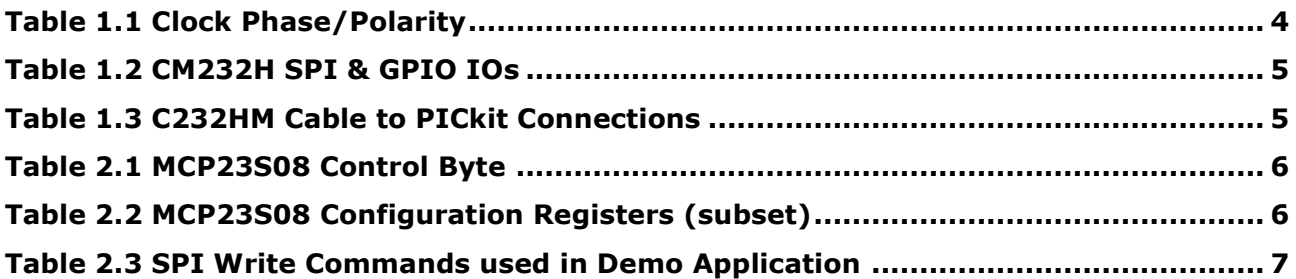

### **List of Figures**

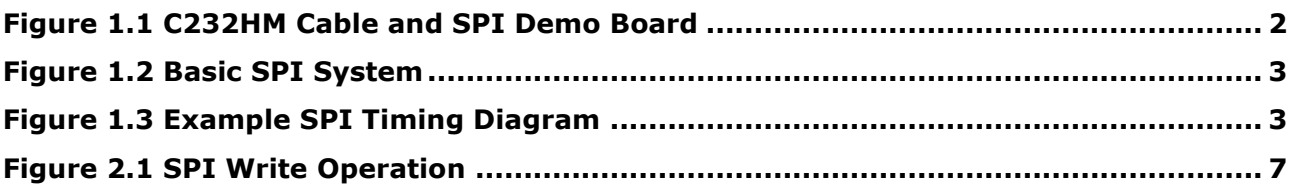

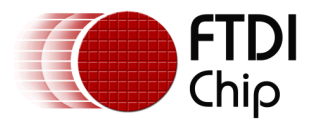

# <span id="page-15-0"></span>**Appendix C – Revision History**

Document Reference No.: DocNo0005<br>Clearance No.: FTDI# 224 Clearance No.: Document Feedback: Send Feedback

Document Title: AN\_188 Using MPSSE Cable as USB to SPI Interface<br>Document Reference No.: DocNo000513 Product Page Link: [C232HM MPSSE Cable Product Page](http://www.ftdichip.com/Products/Cables/USBMPSSE.htm)

Revision Changes and Changes and Changes and Changes and Changes and Changes and Changes and Changes and Changes

1.0 Initial Release 2011-10-17